#### CS 309: Autonomous Intelligent Robotics FRI I

#### Lecture 11: Publish/Subscribe & ROS Topics

#### Instructor: Justin Hart

http://justinhart.net/teaching/2019 spring cs309/

# Configuring your environment

- http://wiki.ros.org/ROS/Tutorials/InstallingandConfiguringROSEnviro nment
- You can manually configure your environment, but probably will not want to keep doing this
	- source /opt/ros/<distro>/setup.bash
		- Where distro is kinetic
- Configuring your environment sets up "environment variables"
	- \$PATH
		- Where programs can be found
	- \$ROS\_PACKAGE\_PATH
		- Where ROS packages, containing packaged stacks and programs can be found
	- Others

# Creating a ROS Workspace

- mkdir -p  $\sim$ /catkin\_ws/src
- $\bullet$  cd  $\neg$ /catkin\_ws/src
- catkin init workspace
	- This is different from the guide, both work
- catkin build

# A quick primer on ROS Nodes

- http://wiki.ros.org/ROS/Tutorials/Understanding Nodes
	- The basic idea here is to show you how that you run
		- roscore
			- Which manages communications
		- turtlesim node
			- Which connects to roscore in order to communicate

### Publish/Subscribe

- ROS Topics use a Publish/Subscribe architecture
	- Publishers
		- Broadcast data on a "topic"
	- Subscribers
		- Multiple subscribers can read data from a topic simultaneously
	- Example
		- rviz example from Kinect v2 data

### A simplified, conceptual diagram

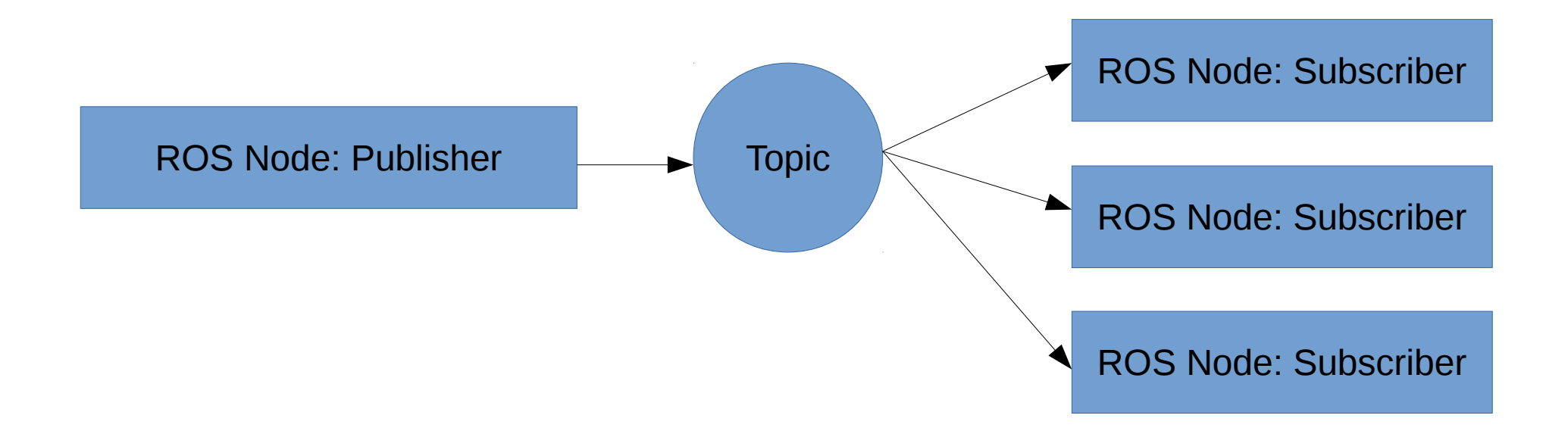

#### roscore

- The program roscore coordinates ROS communications
	- When a node publishes a topic, it registers this topic under a path in roscore with a name
	- Other nodes can subscribe to the topic using this name
	- These topic names can be configured in ROS launch and other configuration files, which we will later explore more in-depth

#### roscore, in practice

ROS Node: Publisher publish("/my\_data\_source/points") publish("/my\_data\_source/points")

#### roscore, in practice

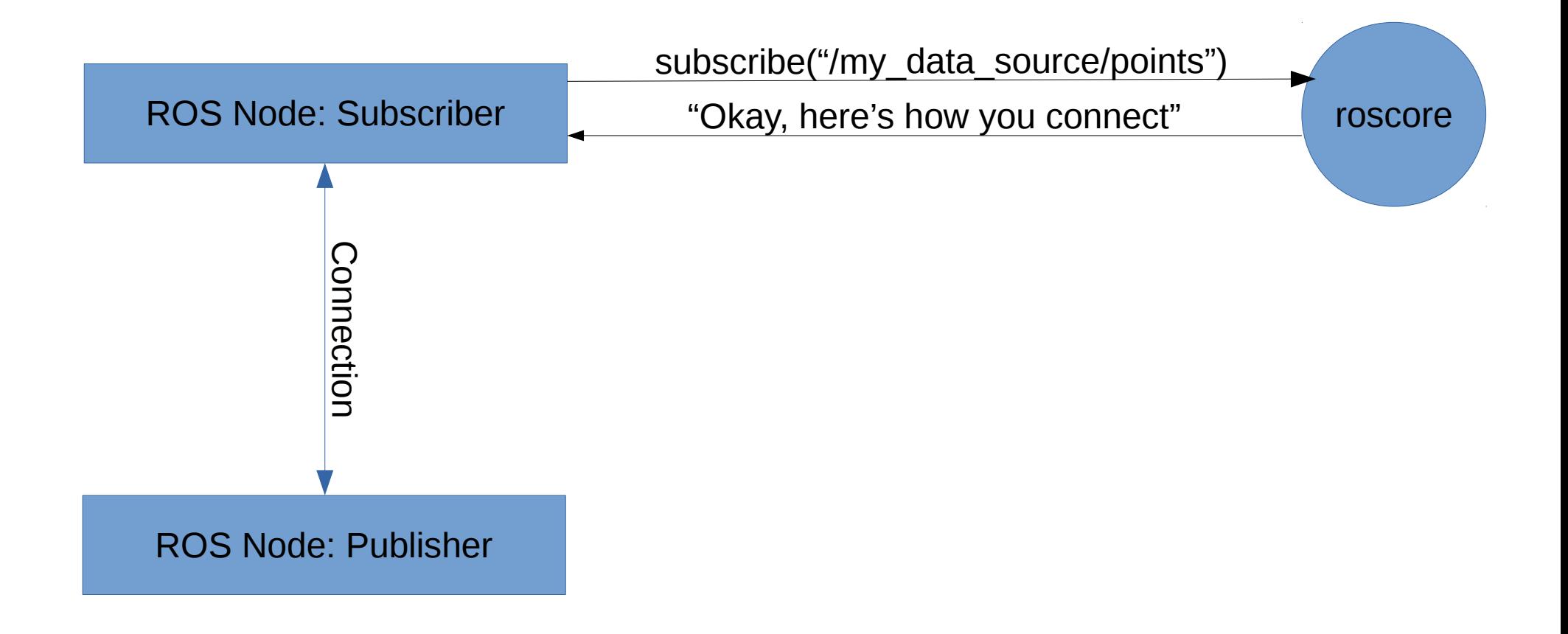

## ROS Topics

- Connect over a network socket
	- Stored in \$ROS\_MASTER\_URI
	- Default is [http://localhost:11311](http://localhost:11311/)
	- You probably won't use it in this class, but for [RoboCup@Home](mailto:RoboCup@Home), we use a network of 3 or 4 computers to drive the robot
		- To manage this, we use \$ROS MASTER URI to coordinate communications

# Understanding ROS topics

- http://wiki.ros.org/ROS/Tutorials/UnderstandingTopics
	- ROS Topics run on a publish/subscribe architecture
		- A "publisher" provides a stream of data
		- A "subscriber" listens to this stream
	- The first demo shows
		- turtlesim node, which is a subscriber
		- turtlesim teleop key, which is a publisher
	- If alongside this we run rostopic echo, we can see the keys telling the turtle what to do
	- Stop at part 3.1 for more explanation

# ROS Message Types

- Built into ROS is a special compiler for messaging
- You can specify ROS messages that are published on topics
- ROS Topics use a **very** simplified language
- The compiler outputs code in every language supported by ROS (usually C++ or Python)

# ROS Message Types

- To use a ROS topic
	- You don't **really** need to understand networking
- As we use it, each message type will be stored in a C++ class
	- The compilers in ROS write this class.
		- You do not.
		- You write a simple text file saying what goes into the message

# ROS Message Types

- For most types of data used in robotics, ROS has already specified one of these message files
	- This is how all of these programs interoperate
	- If you use standard message types, your ROS nodes will work with existing ROS nodes
		- For instance, if you publish point cloud data using sensor\_msgs/PointCloud, your point cloud data can be rendered in rviz and used by existing ROS nodes which utilize point cloud data!

### Let's look at a simple ROS message

• /opt/ros/kinetic/std\_msgs/String.msg

## Catkin workspace & build tools

- We briefly looked over this previously
	- ROS comes with build tools which build on make
		- Top-level tools which work like make
			- catkin\_make
			- catkin build
				- This one is a bit better, but most tutorials will use catkin make
		- catkin init workspace
			- Top-level script that initializes your catkin workspace
		- catkin create package
			- Shortcut script to make a ROS package for your nodes to go into.

# Writing our first publisher

- String.msg is used in the ROS Publisher/Subscriber tutorial:
	- <http://wiki.ros.org/ROS/Tutorials/CreatingPackage>
	- <http://wiki.ros.org/ROS/Tutorials/WritingPublisherSubscriber%28c%2B%2B%29>

# Writing our first subscriber

- Event-driven programming
	- Main loops are used in event-driven programming
	- The idea is to wait for something to happen, and then act on the thing that happened
		- The thing that happened is called an event

# Writing our first subscriber

- The main loop allows the program to check if something has happened repeatedly
	- ros::spinOnce() does the checking
	- Subscribers check to see if a message has been published on a topic
- At the start of the program, a function called a "callback" is "registered" with the event-driven framework
	- In our case, that framework is ROS.
	- When the event happens, the callback is called.
- How this works will become more clear when we try it out

# Writing our first subscriber

- Back to:
	- <http://wiki.ros.org/ROS/Tutorials/WritingPublisherSubscriber%28c%2B%2B%29>